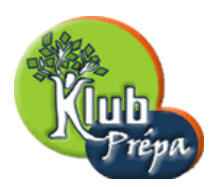

# 1 - Maple c'est quoi ?

## 1 Définition rapide

Maple est un outil pour faire des calculs scientifiques. Ces calculs peuvent être menés d'un point de vue *symbolique*, numérique, graphique.

Maple est aussi un *langage de programmation*.

Ce logiciel a été développé par des chercheurs de l'université de Waterloo au Canada et de l'université ETH de Zurich.

Maple V, release 5.1 en est la version 5, sous-version 5.1.

#### 2 La concurrence

D'autre produits analogues à Maple existent, notamment Derive, Mathematica, ou MuPad.

Actuellement, Maple est très répandu dans l'enseignement en classes préparatoires.

Derive est un produit beaucoup plus simple que Maple et bien moins puissant, mais il demande pour fonctionner des configurations moins évoluées que ses deux concurrents.

Mathematica est très puissant mais aussi très novateur : une syntaxe un peu contraignante, ainsi qu'une prise en main plus difficile le rendent moins facile à enseigner que Maple.

MuPad est développé par l'université de Paderborn en Allemagne. Il est maintenant muni d'une interface graphique développée en collaboration avec la société sciform. Ses performances sont comparables à celles de Maple et son prix est très attractif. On peut même en télécharger une version *light* gratuite...

### 3 Le fond et la forme

Il y a un double aspect dans Maple :

- D'une part ce qui concerne la syntaxe, ainsi que le nom des instructions et la nature des résultats qu'elles produisent.
- $-$  D'autre part, comment tout cela est présenté à l'écran : les fenêtres, les icônes, les couleurs, l'utilisation de la souris, etc.

On parle respectivement du moteur algébrique et de l'interface-utilisateur.

Maple a été adapté sur de très nombreuses plateformes, et notamment sur les ordinateurs de type compatibles PC sous Windows ou Unix.

Le moteur algébrique est pratiquement inchangé d'une plateforme à l'autre, ce qui permet à tous les utiliseurs de parler le même langage, alors que l'interface-utilisateur en dépend beaucoup.

Tous droits de l'auteur des œuvres réservés. Sauf autorisation, la reproduction ainsi que toute utilisation des œuvres autre que la consultation individuelle et privée sont interdites.

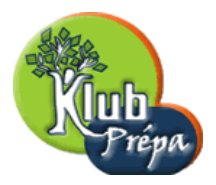

#### 4 Une session Maple

Une session de travail type avec Maple commence évidemment par le lancement du logiciel. Sous Windows, un double clic rapide sur l'icône correspondante suffit.

Une "feuille de travail" (*worksheet*) vide est alors affichée à l'écran, et Maple est prêt à travailler en mode interactif : on lui donne des instructions au clavier, que l'on valide par la touche  $Entr\acute{e}e$ , et il y répond de manière appropriée.

A tout moment, on peut fermer la feuille de travail, après avoir éventuellement sauvegardé son contenu.

On peut également charger une feuille de travail déjà sauvegardée, notamment celles qui accompagnent le logiciel et contenant des exemples d'utilisation.

On peut quitter Maple par l'une des instructions quit, done, stop. Le plus souvent cependant on sélectionne l'option Exit du menu File, ou avec la combinaison de touches  $Alt+F4$ .

Si on a modifié la feuille de travail depuis la dernière sauvegarde, Maple propose alors une sauvegarde ; on répondra par la négative pour les feuilles constituées d'exemples d'utilisation ou d'explications, et qui font partie du produit Maple.

#### 5 Les connaissances de Maple

Elles sont bien sûr assez colossales, mais elles ne sont chargées en mémoire qu'au fur et à mesure des besoins de l'utilisateur.

Seule une faible partie, le noyau  $(kernel)$ , est chargé dès le départ.

La plus grande partie du savoir de Maple réside dans sa librairie (library).

Quand l'utilisateur emploie, pour la première fois depuis le chargement du logiciel, une instruction figurant dans la librairie, les connaissances relatives à cette instruction sont chargées automatiquement en mémoire et y restent pour toute la durée de la session, sauf redémarrage par restart.

Il y a quelques exceptions, où une instruction doit être préalablement chargée par l'utilisateur ; on utilisera alors l'instruction readlib.

Un autre gisement de connaissances réside dans les packages, qui sont des regroupements de nouvelles fonctionnalités dans un domaine donné. Plusieurs packages font partie intégrante du logiciel, notamment linalg qui traite d'algèbre linéaire.

On peut créer ses propres packages, mais cela demande une bonne connaissance du logiciel.

Enfin on peut profiter des travaux réalisés par de nombreux utilisateurs expérimentés de Maple en chargeant en mémoire les packages ou feuilles de travail du répertoire share.

Tous droits de l'auteur des œuvres réservés. Sauf autorisation, la reproduction ainsi que toute utilisation des œuvres autre que la consultation individuelle et privée sont interdites.

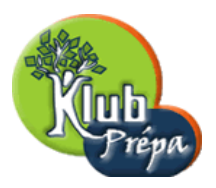

## 6 Les performances de Maple

Dans tous les domaines des mathématiques qui nous concernent, elles sont impressionnantes.

Voici une liste très limitative des possibilités de Maple :

- Calculs symboliques, donc sur des expressions contenant des variables sans contenu. On peut par exemple développer  $(x+2y)^{10}$ , alors que x et y ne désignent qu'eux mêmes.
- Calculs exacts sur les nombres entiers et rationnels, quelque soit leur taille.
- $-$  Calculs en précision *infinie* sur les nombres réels, pour les fonctions usuelles.
- $-$  Possibilités étendues dans les domaines de l'algèbre : développements, factorisations, résolutions d'équations ou d'inéquations, calcul matriciel...
- Calcul différentiel : dérivation ou intégration symbolique ou numérique, résolution d'équations différentielles...
- $-$  Possibilités graphiques : tracés de courbes, de surfaces, dans différents modes, et possibilité d'intervenir de manière interactive sur ces tracés, en modifiant par exemple à la souris le point de vue de l'utilisateur sur une surface.
- $-$  Un langage de programmation performant permettant d'automatiser des tâches répétitives, ou de mettre en place des tâches assez complexes en les écrivant sous forme de programmes.
- $-$  Autres sujets : géométrie, statistiques, nombreux packages spécialisés, etc.
- $-$  Affichage des résultats en deux dimensions, sous la forme agréable du *pretty-printing*.
- etc !

## 7 Besoin d'aide ?

L'utilisation de Maple demande de se conformer à une syntaxe assez stricte.

D'autre part il n'est pas facile de retenir le nom des centaines d'instructions disponibles, ainsi que la manière dont il faut les employer.

C'est pourquoi Maple est livré avec un système d'aide très complet.

Pour obtenir une aide sur une instruction dont on connait le nom, comme par exemple expand, on peut procéder de plusieurs manières :

- ?expand (suivi de  $Entrée$ ) affiche l'écran d'aide complet sur cette instruction.
- $-$  ? ? expand affiche la syntaxe : comment appeler expand, et avec quels paramètres.
- ? ? ?expand affiche des exemples d'utilisation de l'instruction expand.

On peut également obtenir des aides sur des sujets entiers. Le mieux est alors de passer par le menu  $Help$ , ou d'utiliser les raccourcis-clavier indiqués dans ce menu :

Tous droits de l'auteur des œuvres réservés. Sauf autorisation, la reproduction ainsi que toute utilisation des œuvres autre que la consultation individuelle et privée sont interdites.

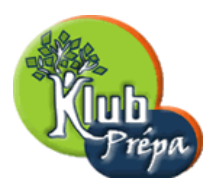

- Browser (F1) : Un système hiérarchisé vous permet d'explorer toutes les possibilités du moteur algébrique de Maple, et en particulier de retrouver ou de découvrir les instructions qui correspondent à un sujet particulier.
- Interface Help (Shift+F1) : Ce système d'aide renseigne sur l'interface-utilisateur (fenêtres, menus, icˆones, utilisation de la souris, etc.)
- Keyword Search (Shift+F2) : Ce système vous permet d'obtenir une aide sur un sujet particulier ou plus général, à partir d'un mot que vous êtes invité à taper au clavier. Maple affiche alors tous les sujets qui peuvent se rapporter à ce critère de recherche. Il vous reste à choisir celui qui vous intéresse, mais attention : Maple parle anglais !
- $-$  Enfin Ctrl+F1 propose une aide contextuelle, c'est-à-dire relative à la position du curseur : si celui-ci se trouve sur le mot expand, l'écran d'aide correspondant est affiché.